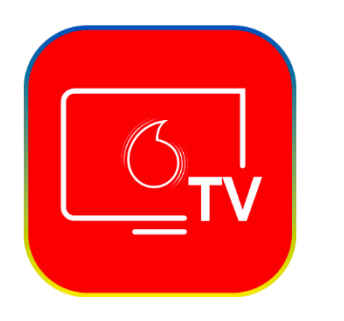

Зміст:

[Підключення послуги Vodafone](#page-0-0) TV

[Зміна параметрів Vodafone](#page-2-0) TV

# <span id="page-0-0"></span>Якщо Ви ще не підключили послугу Vodafone TV, але бажаєте це зробити:

## Крок 1. Увійдіть в [Особистий Кабінет.](https://my.vegatele.com/)

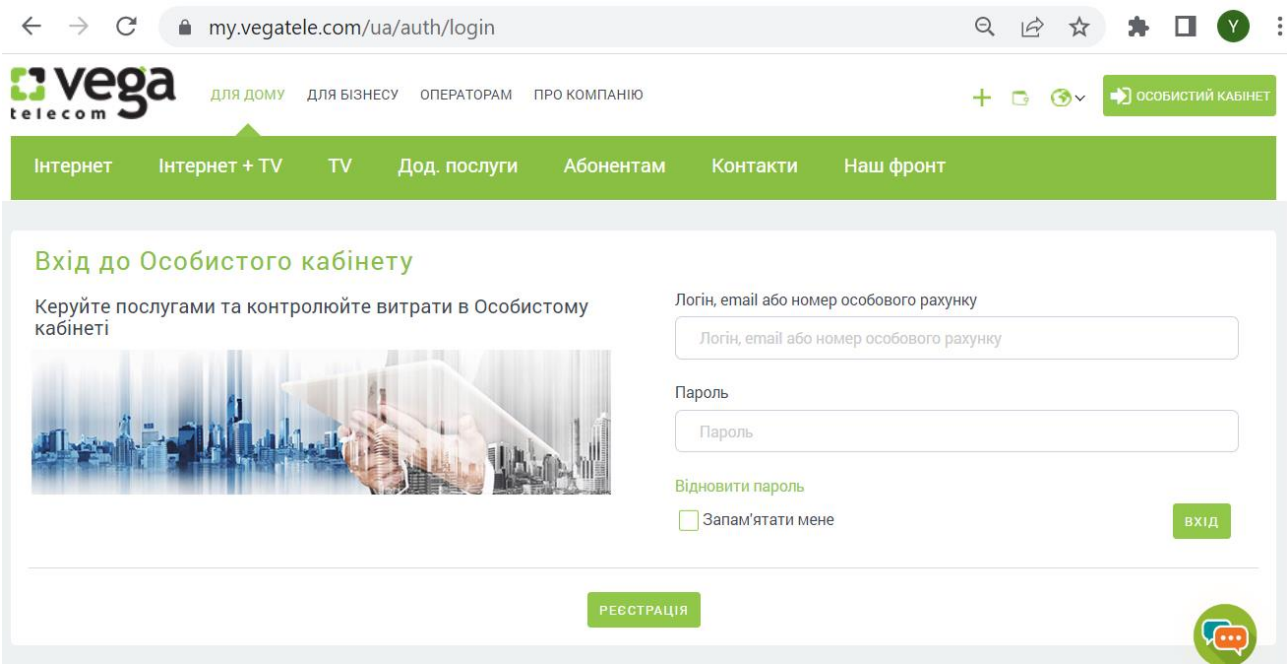

### Крок 2. В послугах Особового рахунку натисніть кнопку «Замовити нову послугу»

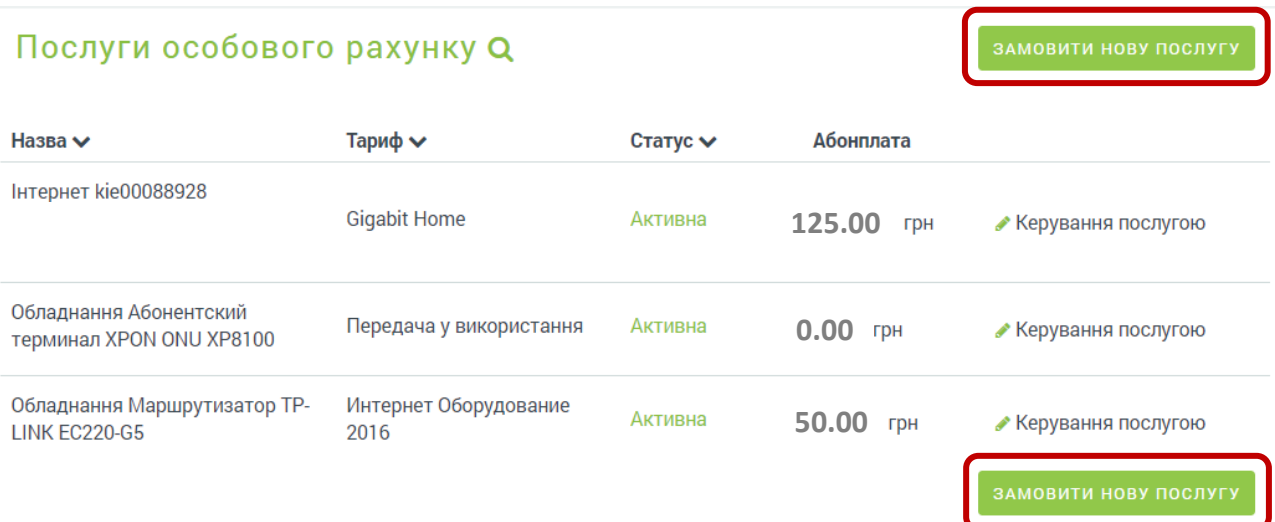

#### Замовити нову послугу

Інші послуги на сайті Вега С

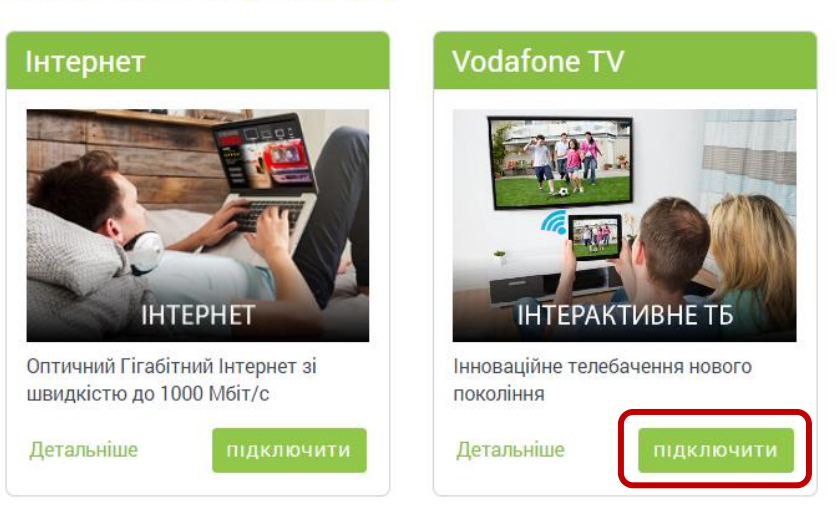

#### Крок 4.

- 1. Оберіть тарифний план
- 2. Виберіть, чи є потреба у придбанні або оренді IPTV приставки. Якщо маєте власну, або у Вас Smart TV – обирайте відповідь «НІ».
- 3. Підтвердить ознайомлення з умовами Публічної угоди
- 4. Натисніть кнопку «Замовити»

### Замовлення послуги Vodafone TV

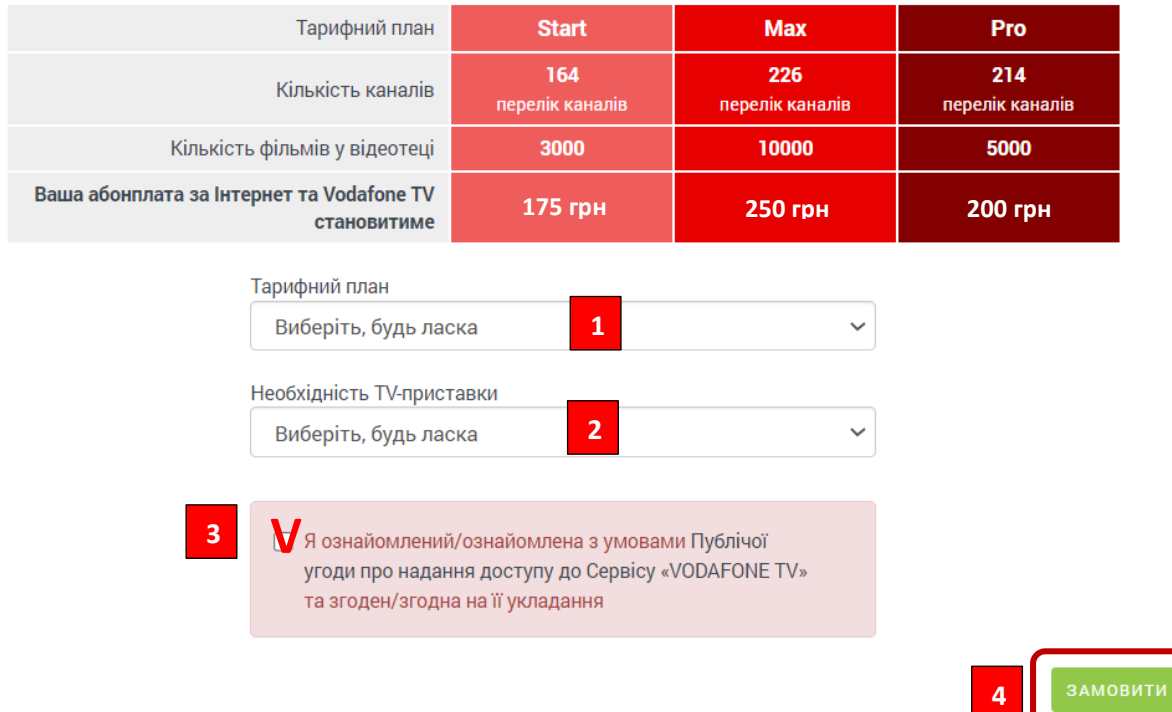

Якщо Ви обрали варіант без приставки – послуга буде активована автоматично протягом кількох хвилин.

В разі потреби приставки – вам зателефонують та погодять час доставки та налаштування.

## <span id="page-2-0"></span>Зміна параметрів послуги Vodafone TV:

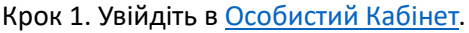

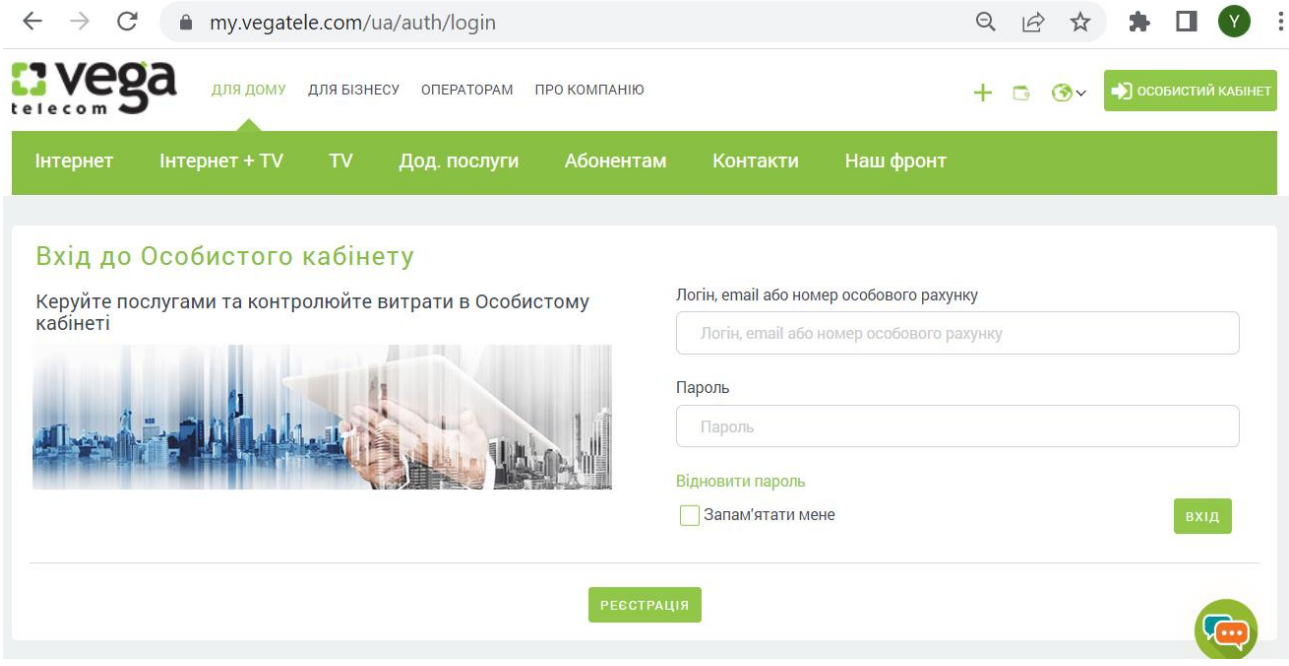

Крок 2. Увійдіть в керування параметрами послуги Vodafone TV.

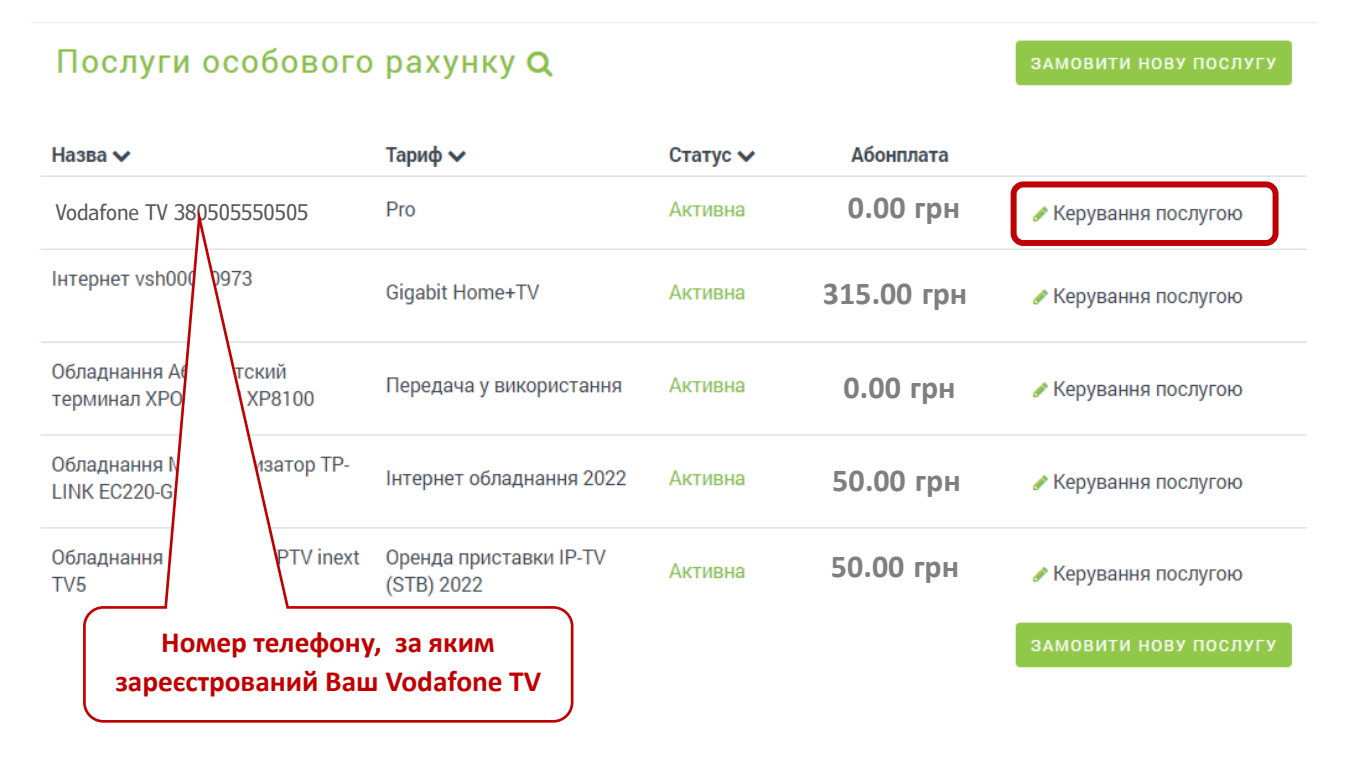

Крок 3. Керування послугою.

1 – Зміна тарифного плану Vodafone TV

 2 – Зміна логіну (номер телефону на який Ви отримаєте SMS пароль для авторизації в застосунку Vodafone TV)

3 – Відключення послуги Vodafone TV

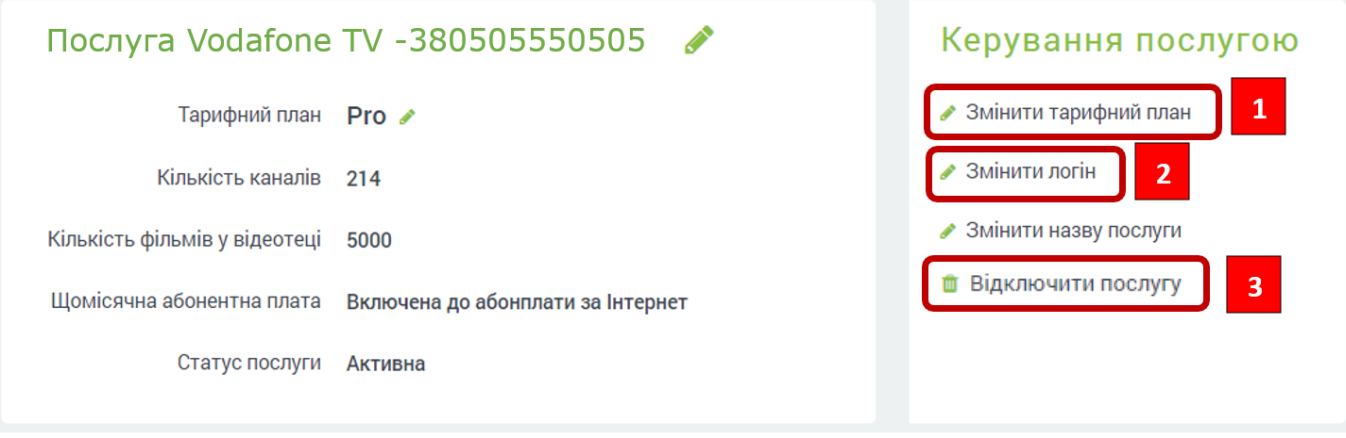